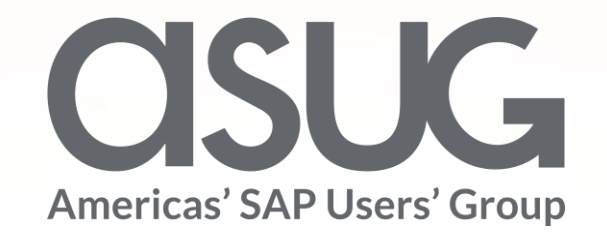

SAP Enterprise Support Reporting Cockpit Your interactive reporting tool

> Oliver Hid Arida **SAP**

March 24th 2023

SAP Enterprise Support Reporting Cockpit Your interactive reporting tool

Agenda

- Key Deliverables of SAP Enterprise Support
- SAP Enterprise Support Reporting Cockpit
- **Demonstration**

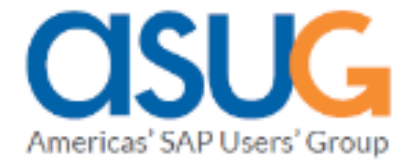

### **Key Deliverables of SAP Enterprise Support**

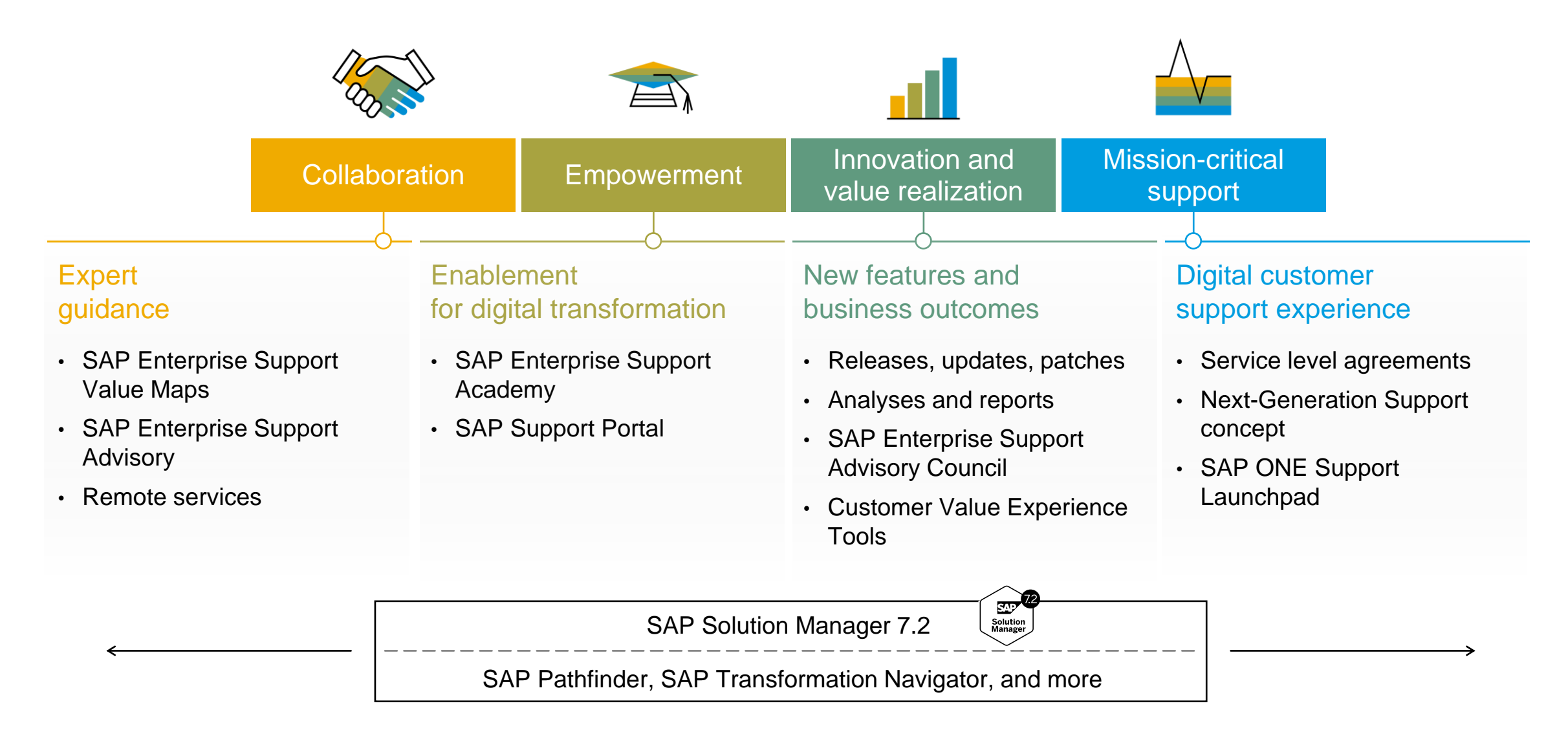

## **What is the SAP Enterprise Support Reporting Cockpit?**

reporting cockpit is an interactive dashboard analyzing and documenting the status of your SAP solution, support services and achievements based on solution monitoring capabilities, product and landscape overview, usage KPIs, consumption of SAP Enterprise Support offerings, support case status and other support relevant metrics.

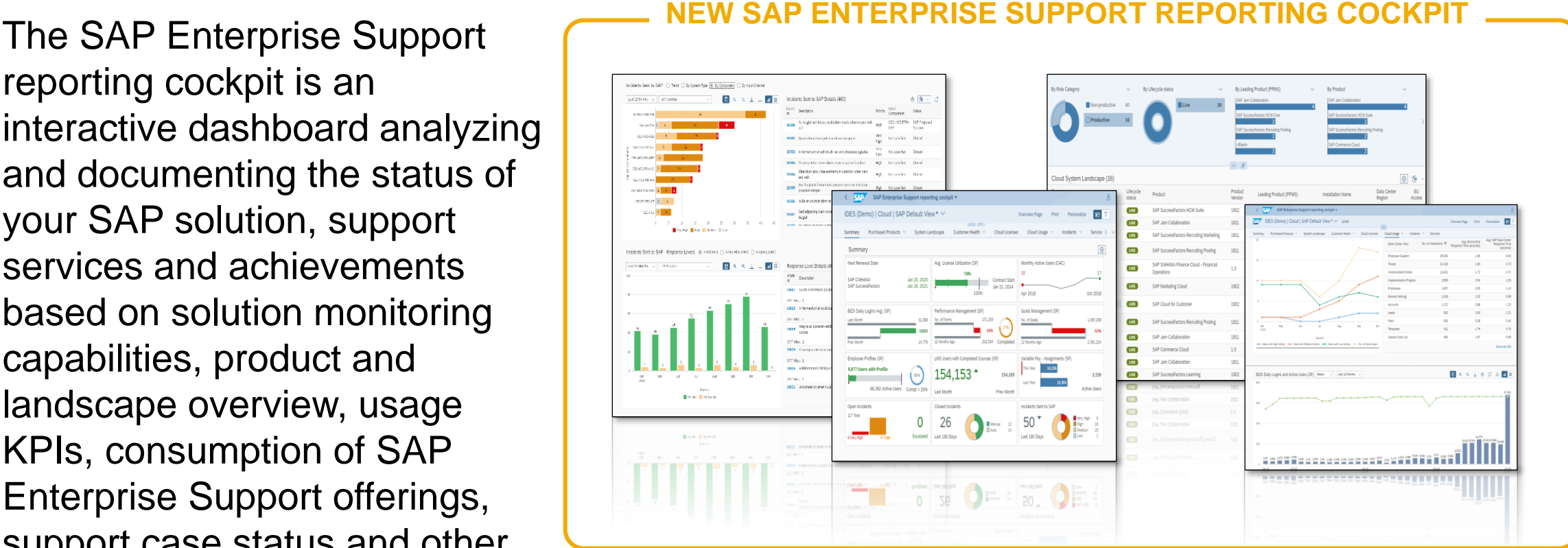

### **SAP Enterprise Support reporting cockpit – released on-premise content**

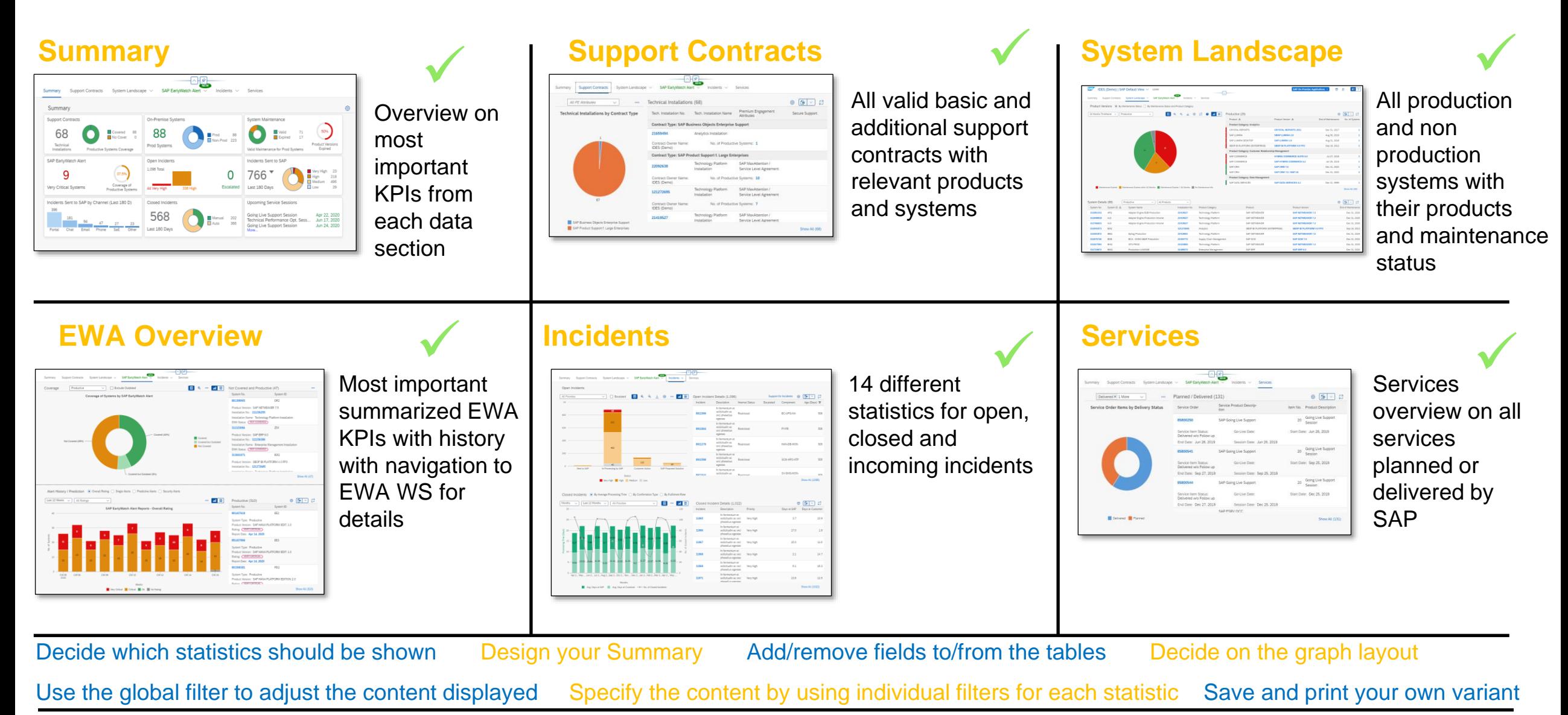

# **DEMO for SAP Enterprise Support Reporting Cockpit**

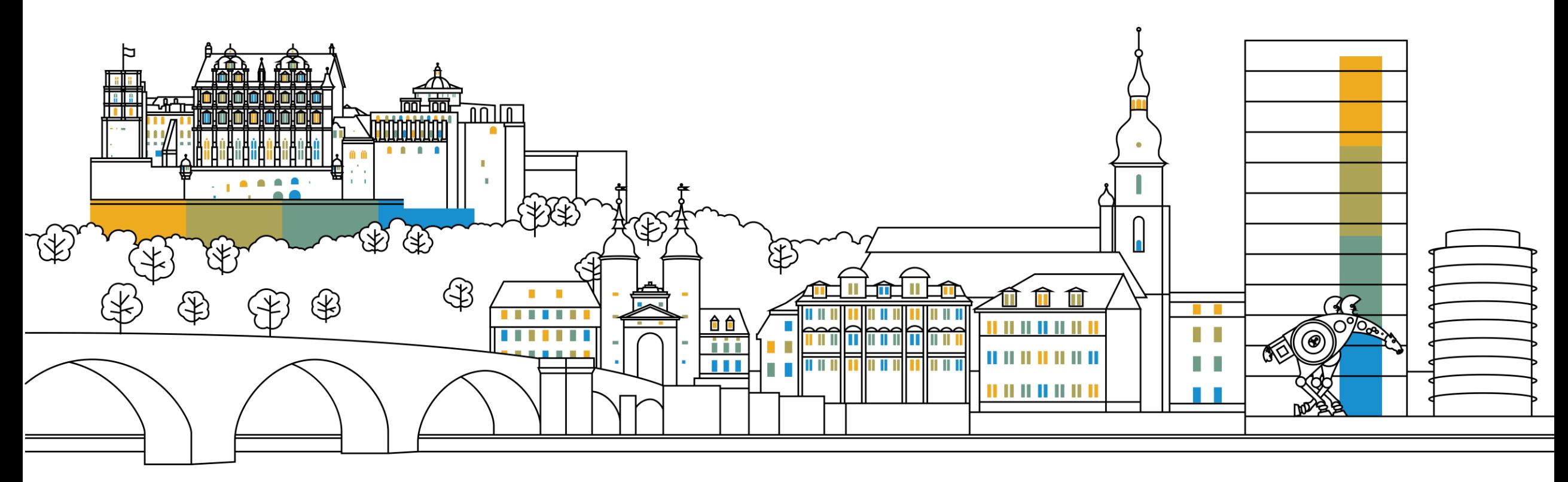

### **Enterprise Support Reporting Cockpit – Summary View**

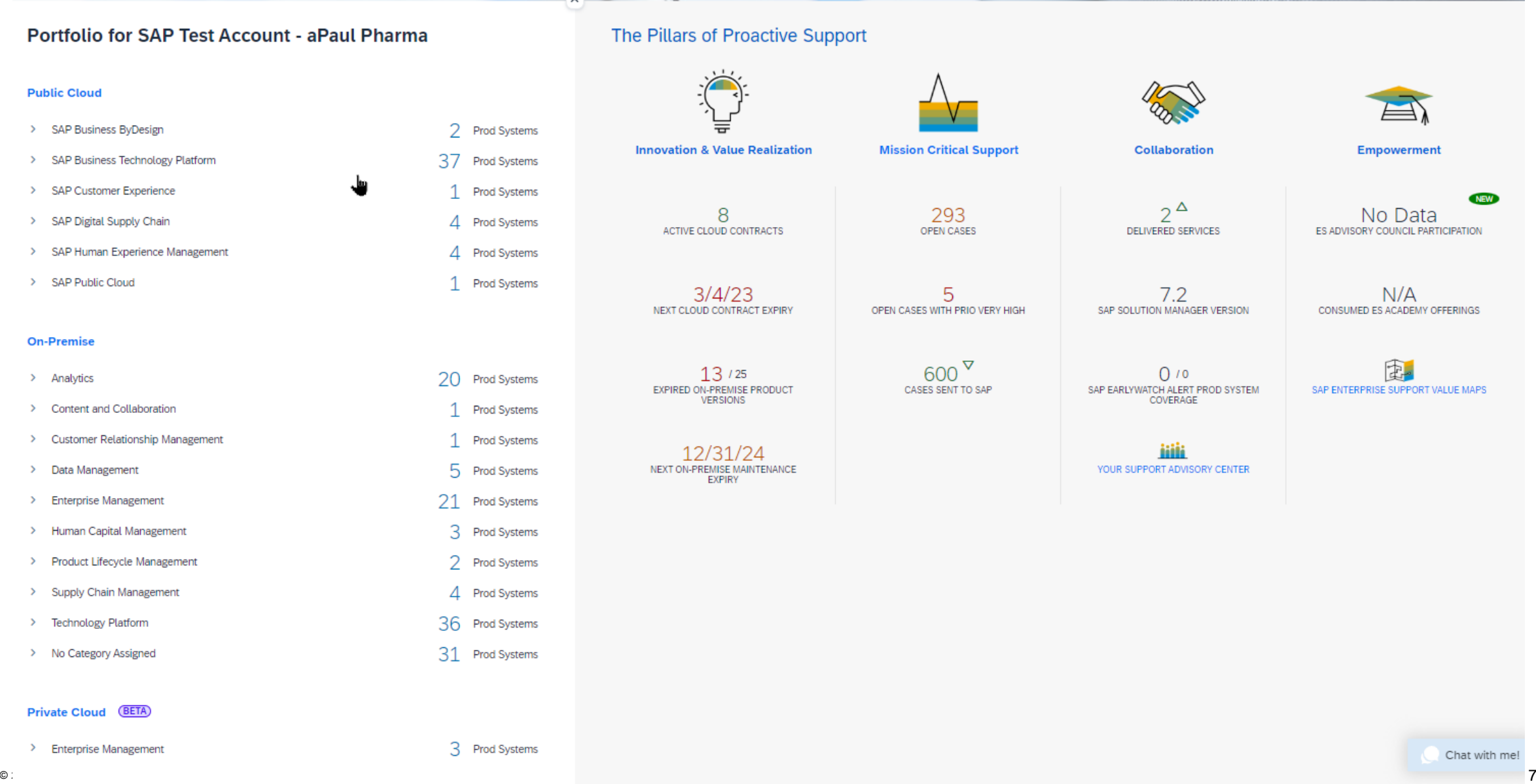

### **Enterprise Support Reporting Cockpit – On-Premise Summary View**

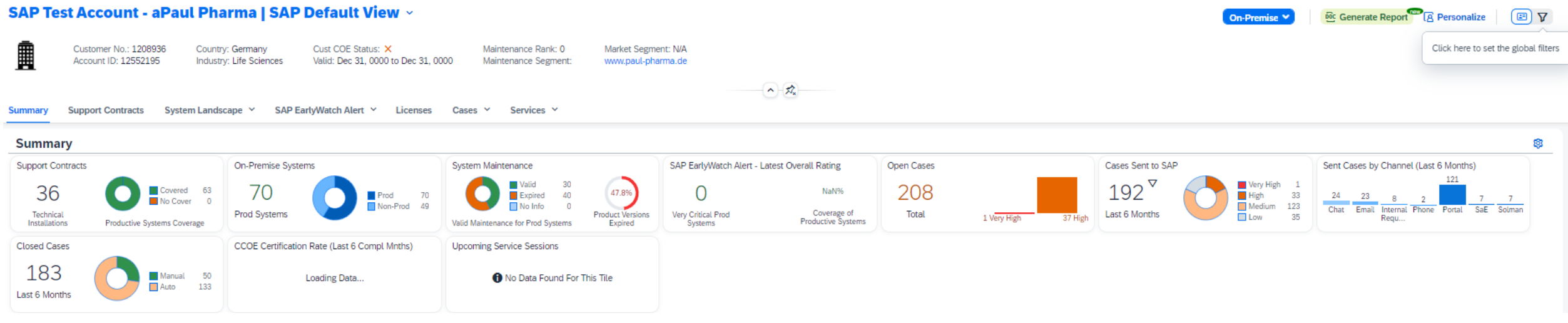

### **Enterprise Support Reporting Cockpit – Open Cases Status View**

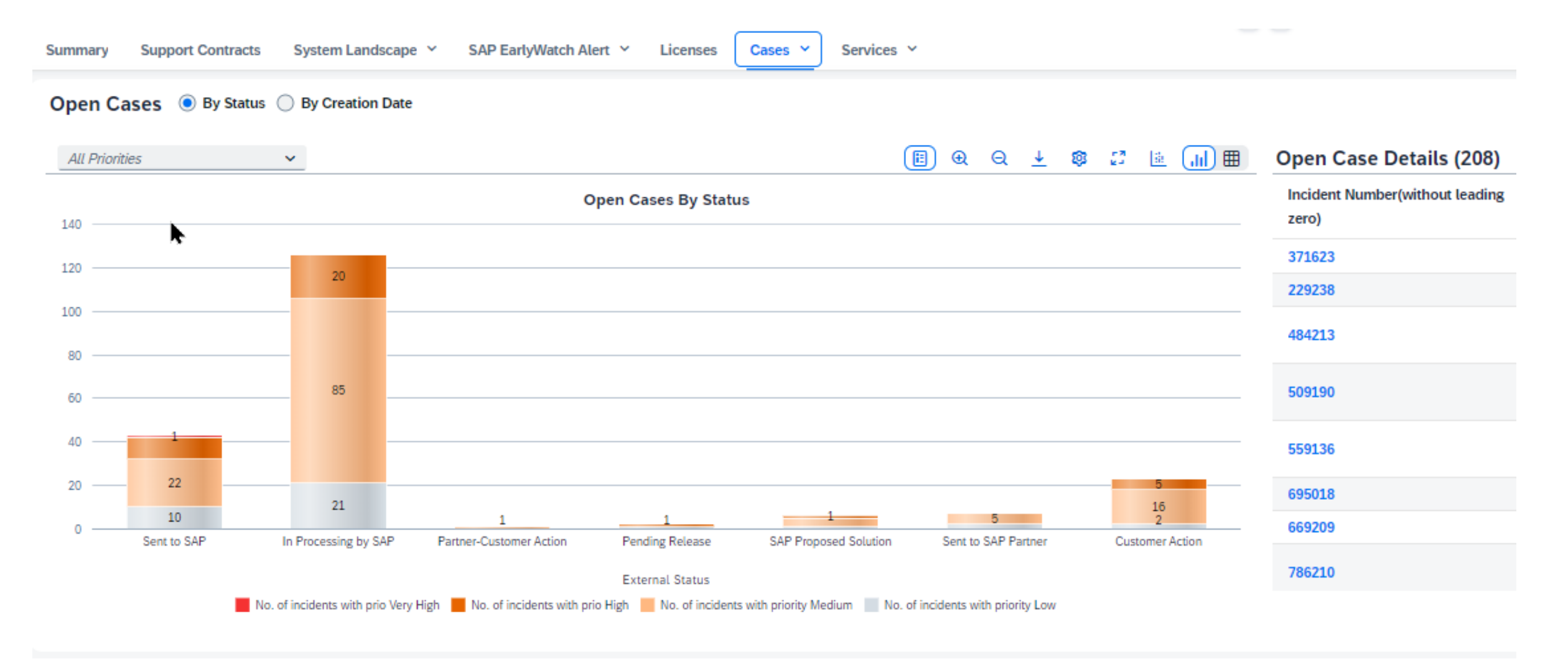

### **Enterprise Support Reporting Cockpit – Sent Cases Summary**

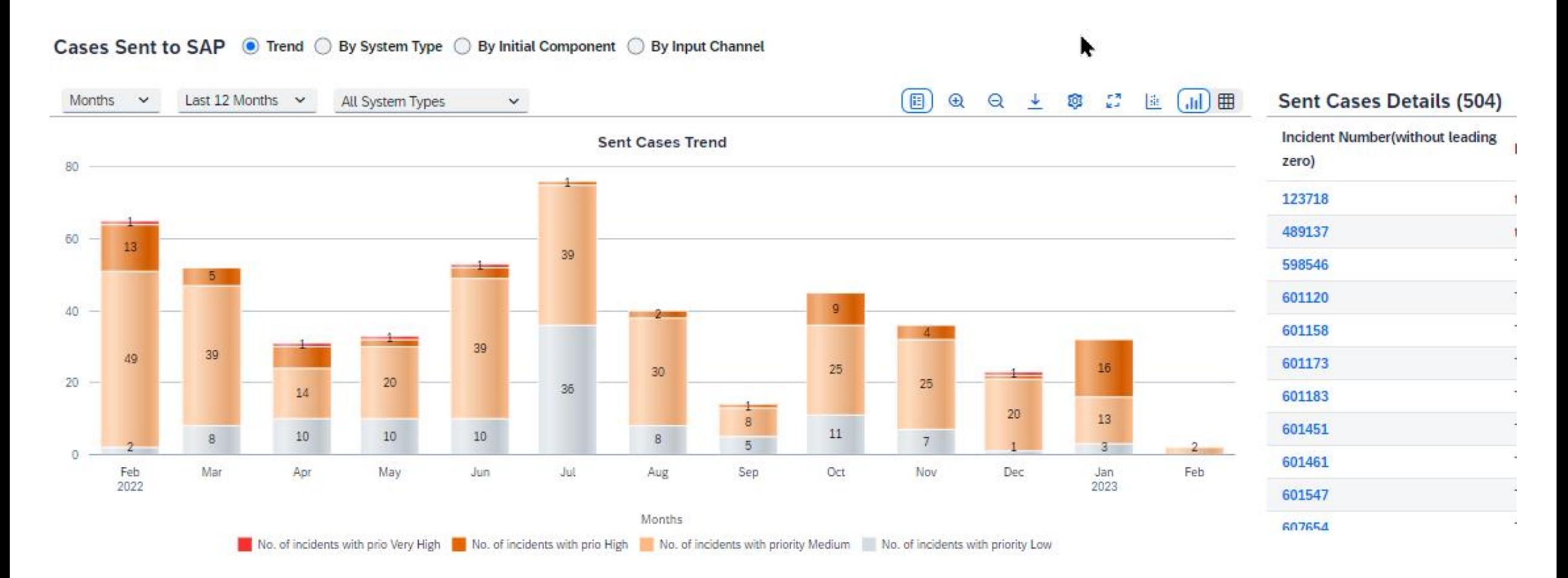

### **SAP ES reporting cockpit – How to get Access**

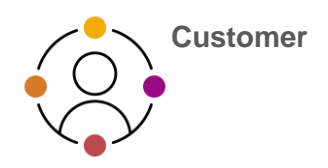

### **[ACCESS SAP ES reporting cockpit](https://launchpad.support.sap.com/#/customerinsight360)**

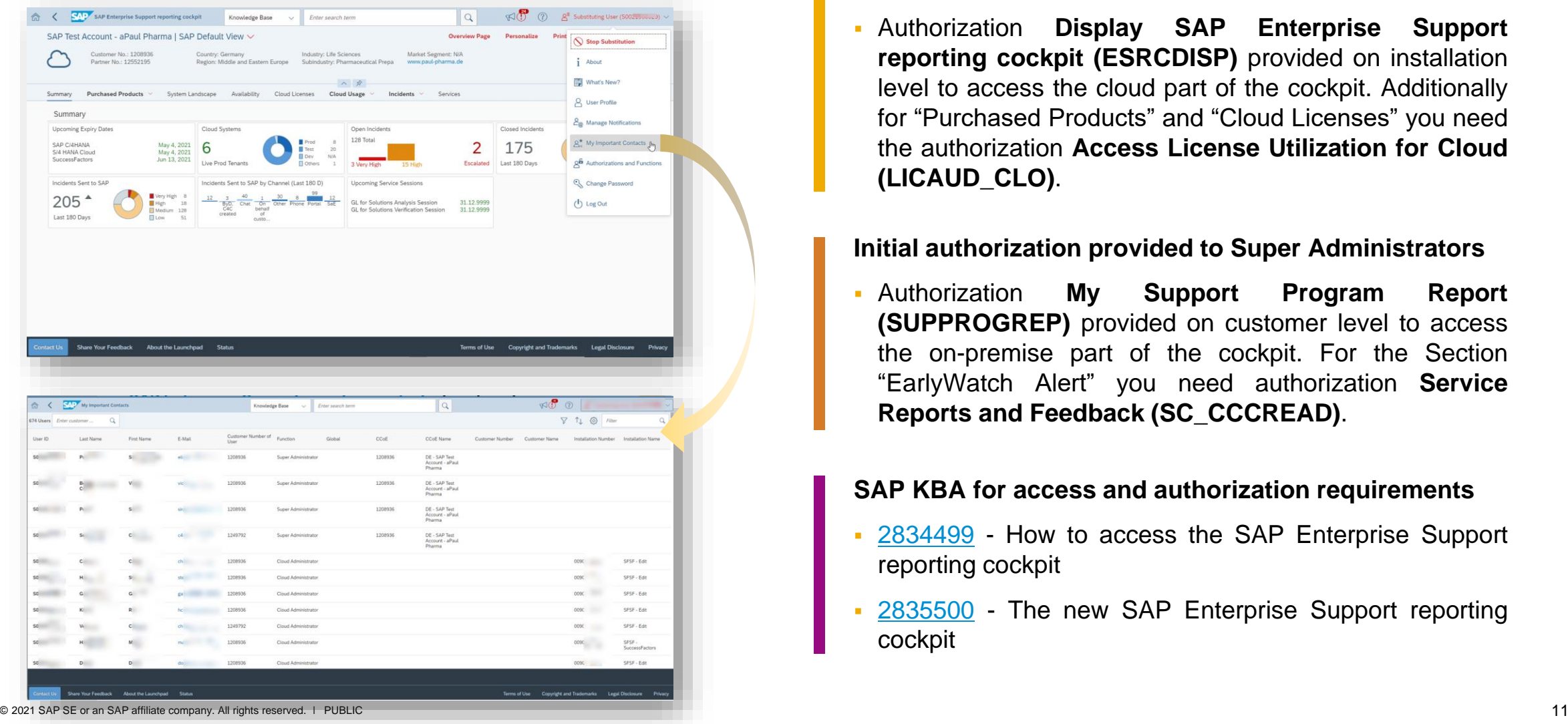

#### **Initial authorization provided to your Cloud Admins**

▪ Authorization **Display SAP Enterprise Support reporting cockpit (ESRCDISP)** provided on installation level to access the cloud part of the cockpit. Additionally for "Purchased Products" and "Cloud Licenses" you need the authorization **Access License Utilization for Cloud (LICAUD\_CLO)**.

#### **Initial authorization provided to Super Administrators**

▪ Authorization **My Support Program Report (SUPPROGREP)** provided on customer level to access the on-premise part of the cockpit. For the Section "EarlyWatch Alert" you need authorization **Service Reports and Feedback (SC\_CCCREAD)**.

#### **SAP KBA for access and authorization requirements**

- [2834499](https://launchpad.support.sap.com/#/notes/2834499) How to access the SAP Enterprise Support reporting cockpit
- [2835500](https://launchpad.support.sap.com/#/notes/2835500) The new SAP Enterprise Support reporting cockpit

### **SAP ES reporting cockpit – How to stay Informed**

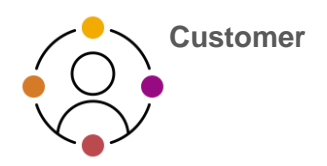

#### **Visit SAP ES reporting cockpit [Customer](https://support.sap.com/en/my-support/esrcockpit.html)  Portal**

**(**https://support.sap.com/esrc)

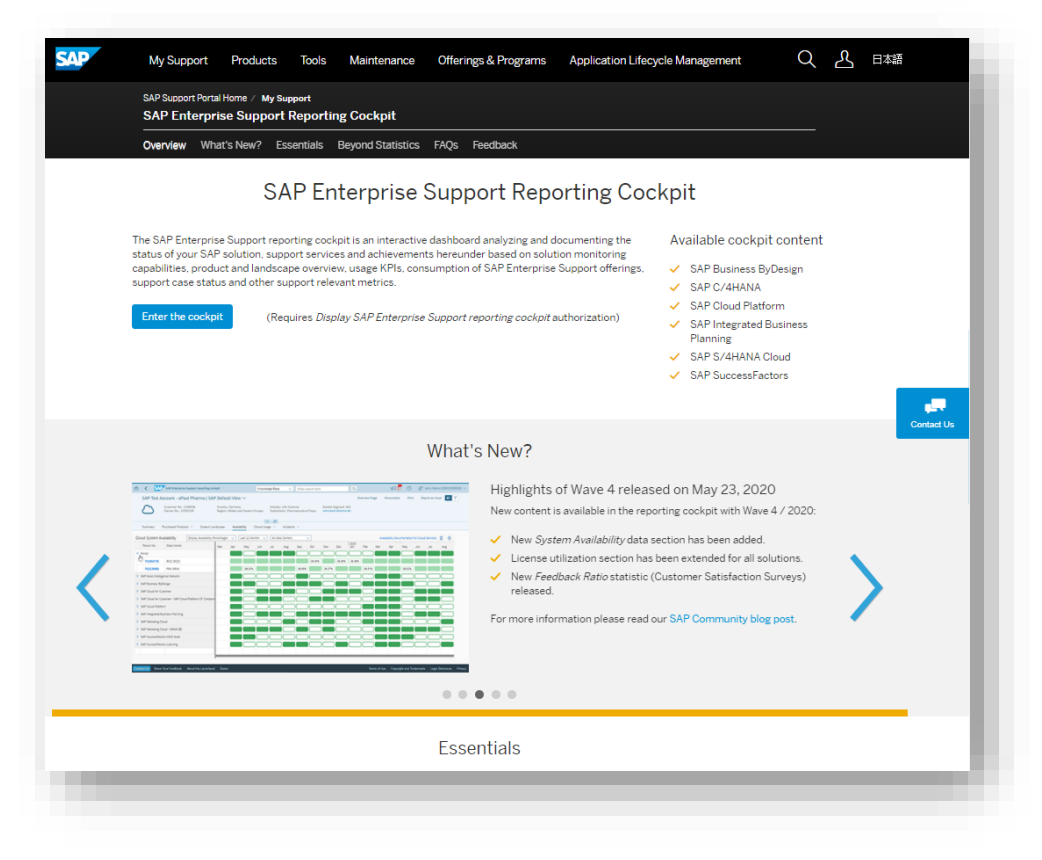

#### **Customer Sessions in SAP ES Academy\***

- Meet the expert sessions for SAP ES reporting cockpit CLOUD
	- Click here to [listen](https://accounts.sap.com/saml2/idp/sso?sp=https://www.successfactors.eu/learninghub&RelayState=%2Fsf%2Flearning%3FdestUrl%3Dhttps%253a%252f%252fsaplearninghub%252eplateau%252ecom%252flearning%252fuser%252fdeeplink%255fredirect%252ejsp%253flinkId%253dCATALOG%255fSEARCH%2526sbArSel%253d%2526keywords%253dSUP_EBW_0340_2004%2526selKeyWordHeader%253dSUP_EBW_0340_2004%2526catSel%253d%2526srcSel%253dESAC%2526delMthSel%253d%2526ILDateFrm%253d%2526ILDateTo%253d%2526ILBlend%253d%2526ILSchd%253d%2526fromSF%253dY%26company%3Dlearninghub) to the recorded webinar.
- Meet the expert session for SAP ES reporting cockpit ON-**PREMISE** 
	- Click here to [listen](https://saplearninghub.plateau.com/learning/user/catalogsearch/catalogSearchDispatchAction.do?searchType=filteredSearch&OWASP_CSRFTOKEN=DV8D-DLA7-AG22-ZPME-4W9C-3ODA-6WE9-3YVS&keywords=SUP_EBW_0250_2104&srcSel=ESAC&ILBlend=&ILSchd=&sbArSel=&ILDateTo=&ILDateFrm=&delMthSel=&fromSF=Y&selKeyWordHeader=SUP_EBW_0250_2104&catSel=) to the recorded webinar.

#### **Release Notes and**

**• Read [Release](https://support.sap.com/en/my-support.html) News and customer ESRC [BLOGS](https://blogs.sap.com/tag/esrc/)** 

#### **Promotional Materials**

**• Watch the short ESRC [introduction](https://www.sap.com/assetdetail/2020/09/d0174e50-b07d-0010-87a3-c30de2ffd8ff.html) video** 

#### **Other Options inside of SAP ES reporting cockpit**

- Visit the Guided Tour provided in the cockpit documentation
- Provide Feedback using the "Feedback" icon
- Possible to send a ticket to SAP out of the application by clicking on "Report an Issue"

\* If your S-user is not registered for the SAP Learning Hub, Enterprise Support edition, please follow the steps [here](https://support.sap.com/en/offerings-programs/enterprise-support/enterprise-support-academy/learn.html) to sign up.

### **SAP Enterprise Support reporting cockpit – Integration into SAP for Me**

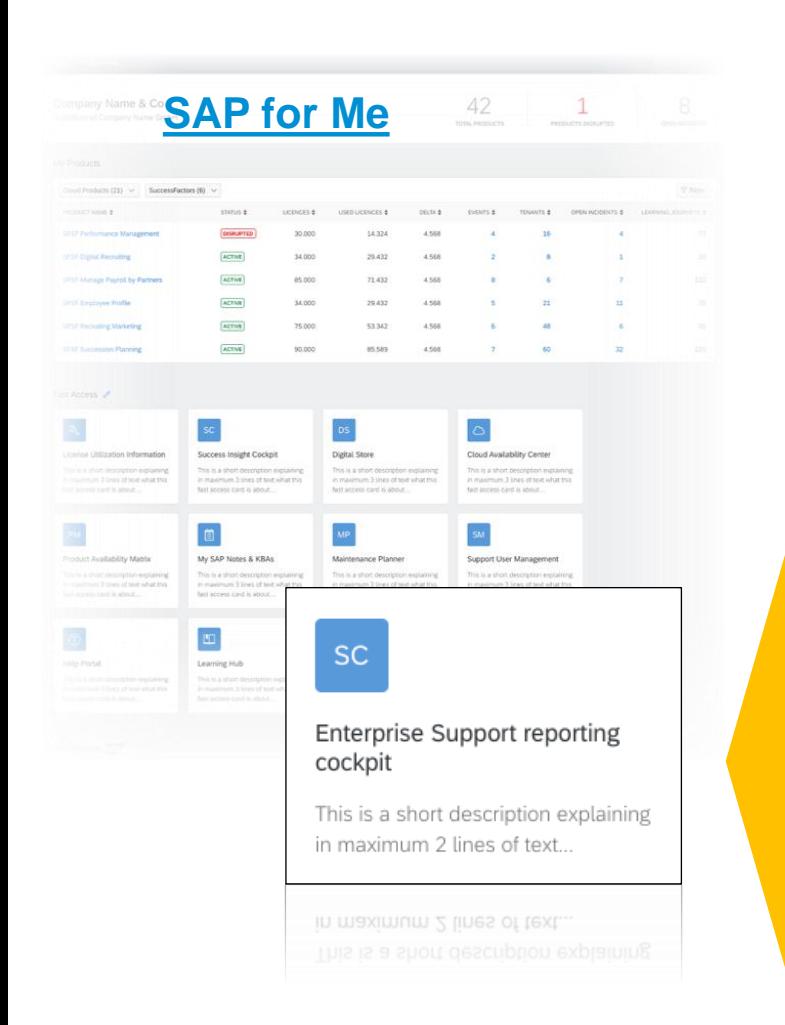

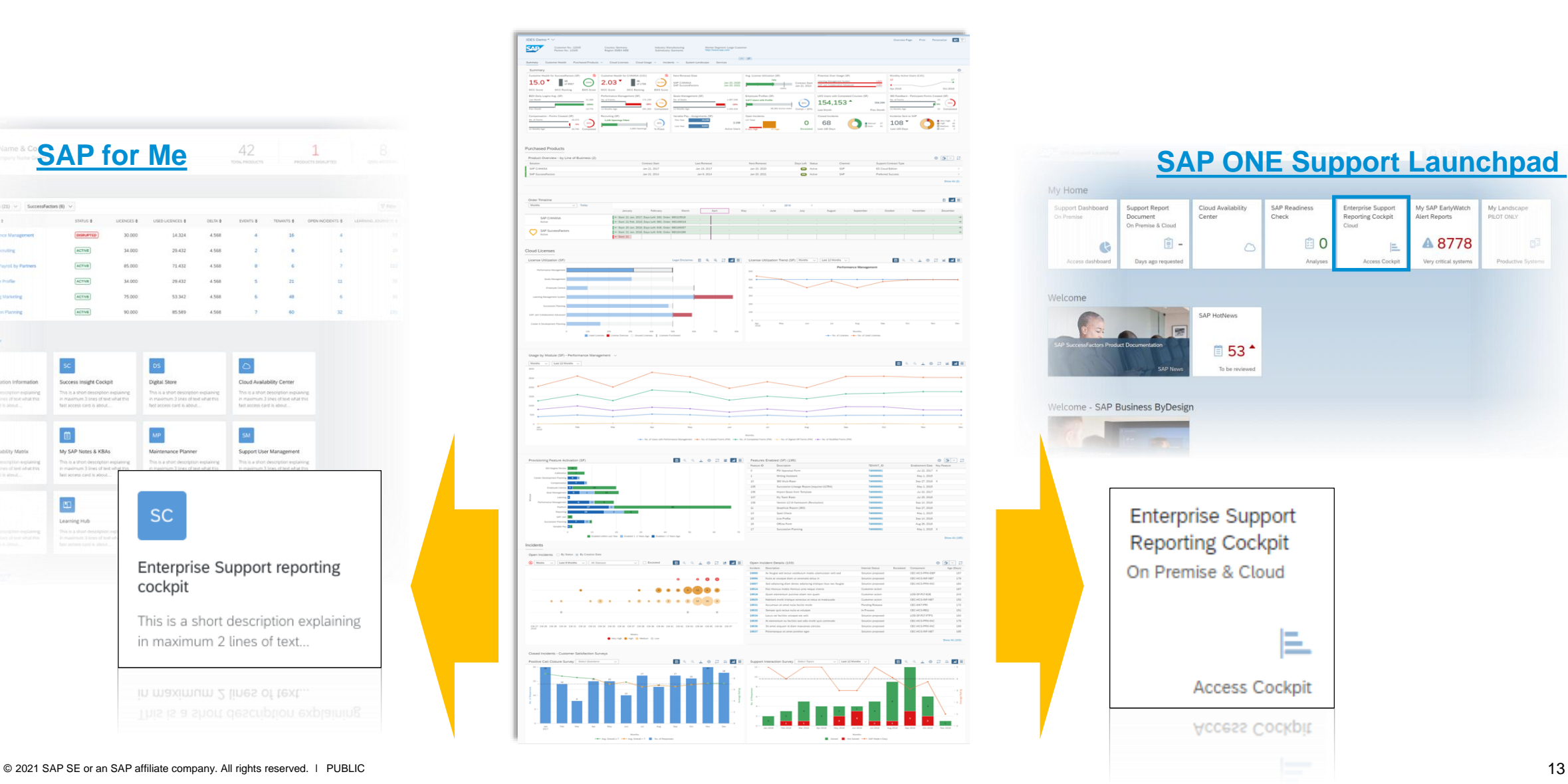

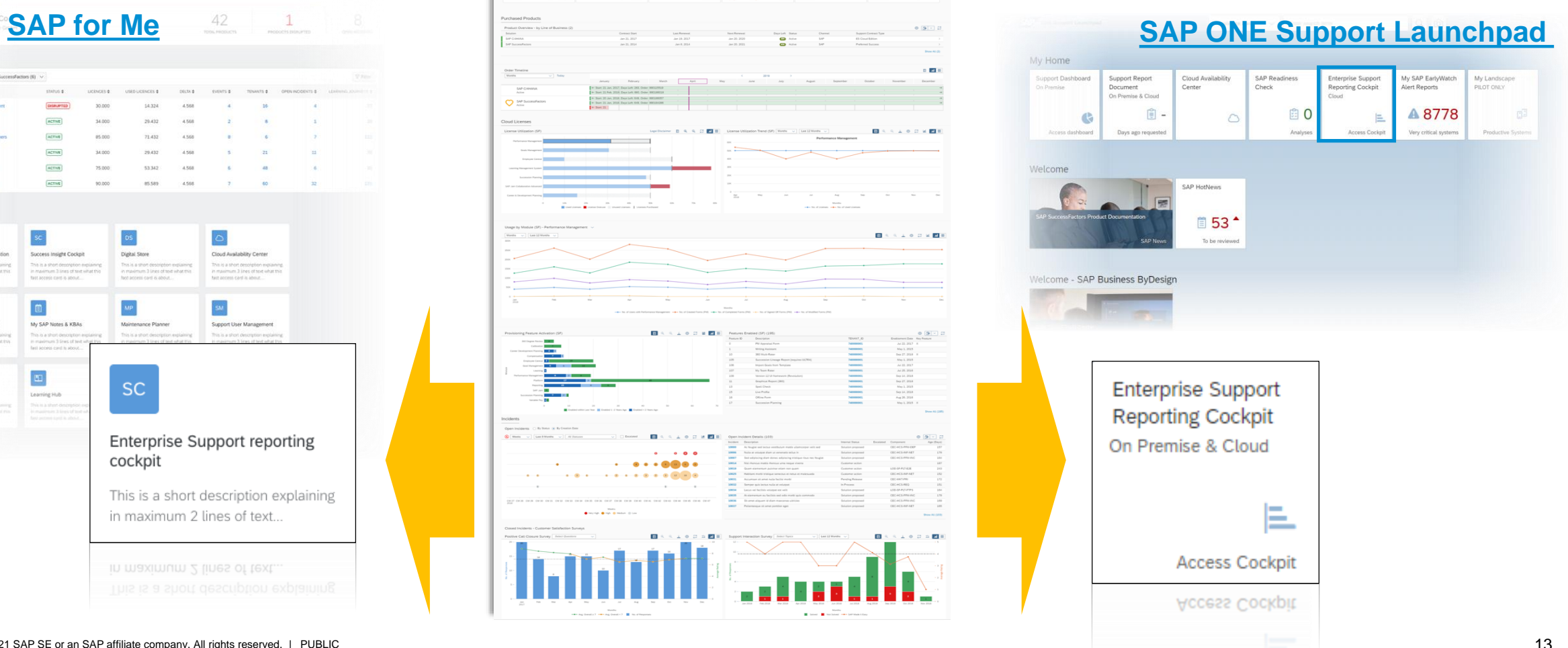

## **Thank you**

### For questions after this session, contact:

#### **Oliver Hid Arida**

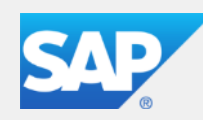

**Director** Customer Engagement - U.S. Midwest

**SAP America, Inc.**

Mobile +1 (305) 776-5708 E-Mail oliver.hid.arida@sap.com

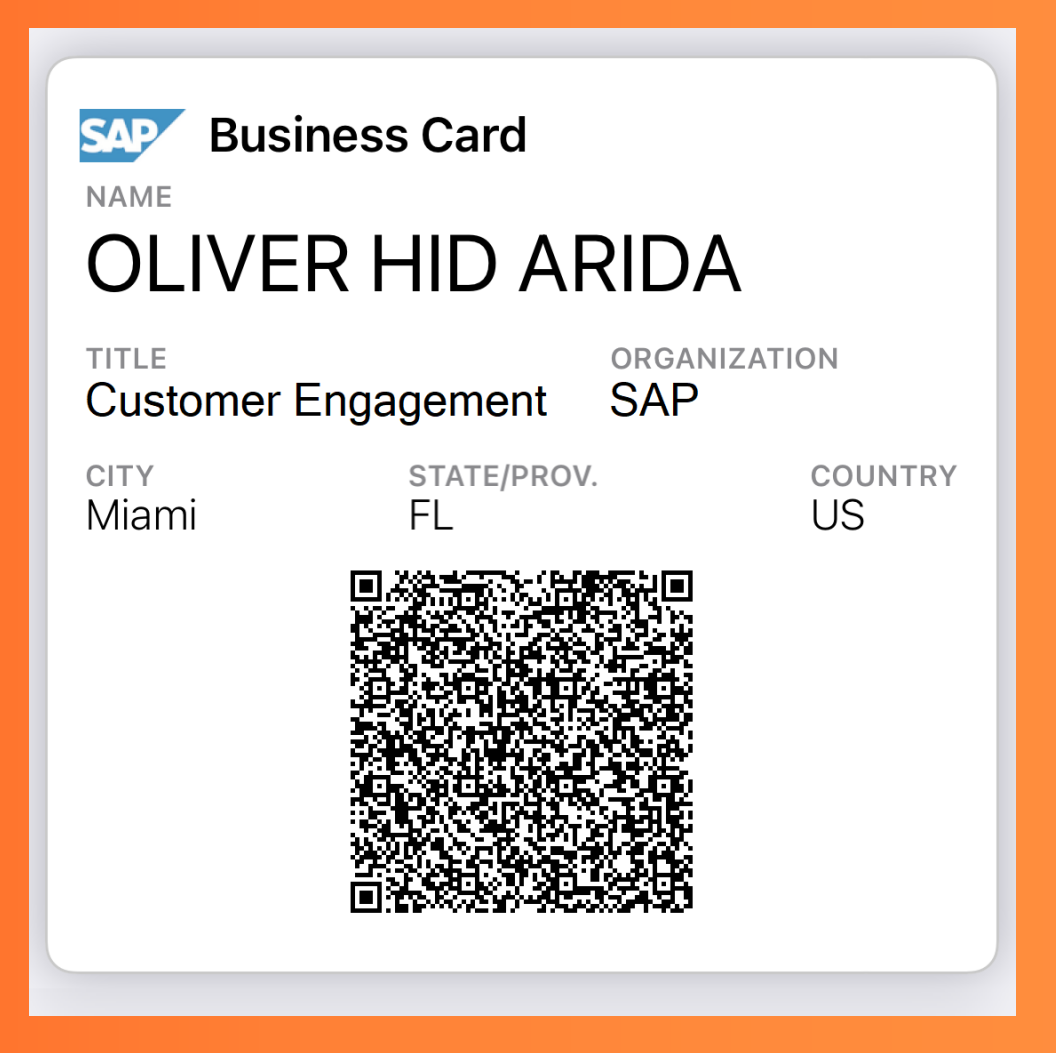

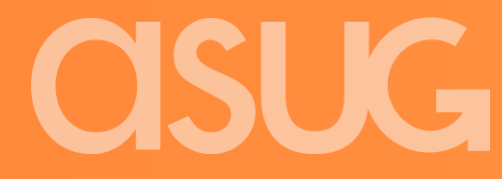